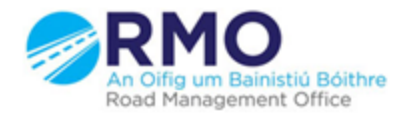

Working together effectively Ag obair go héifeachtach le chéile

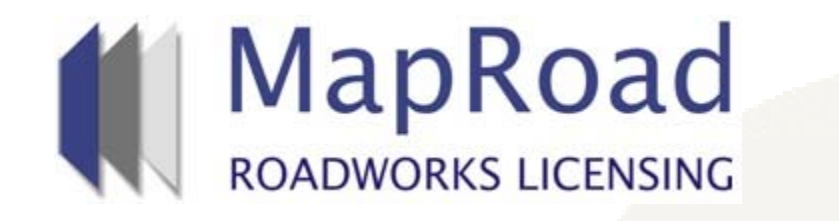

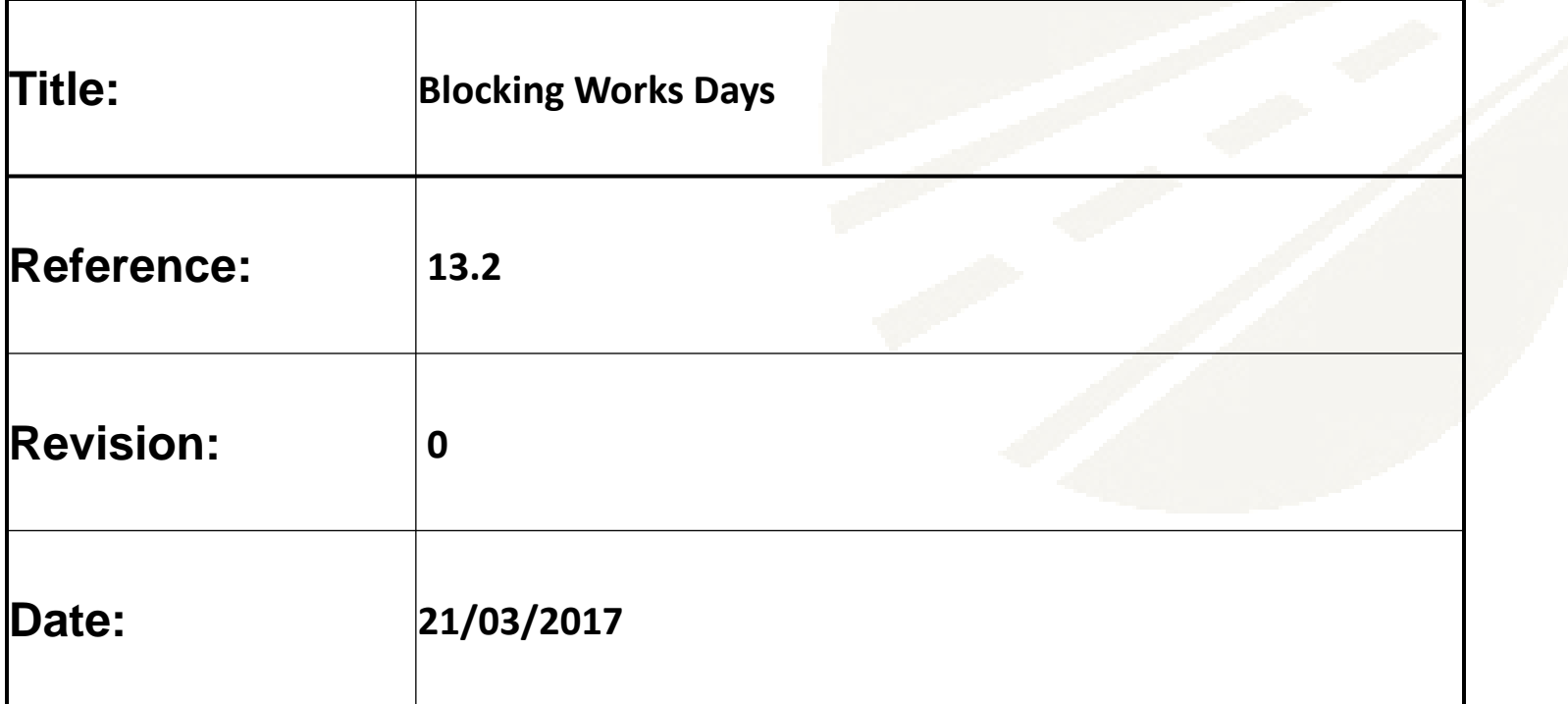

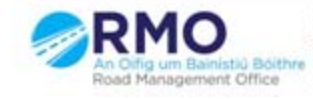

## If the local authority wish to block a number of days so that works cannot take place select "Block/Unblock day(s)"

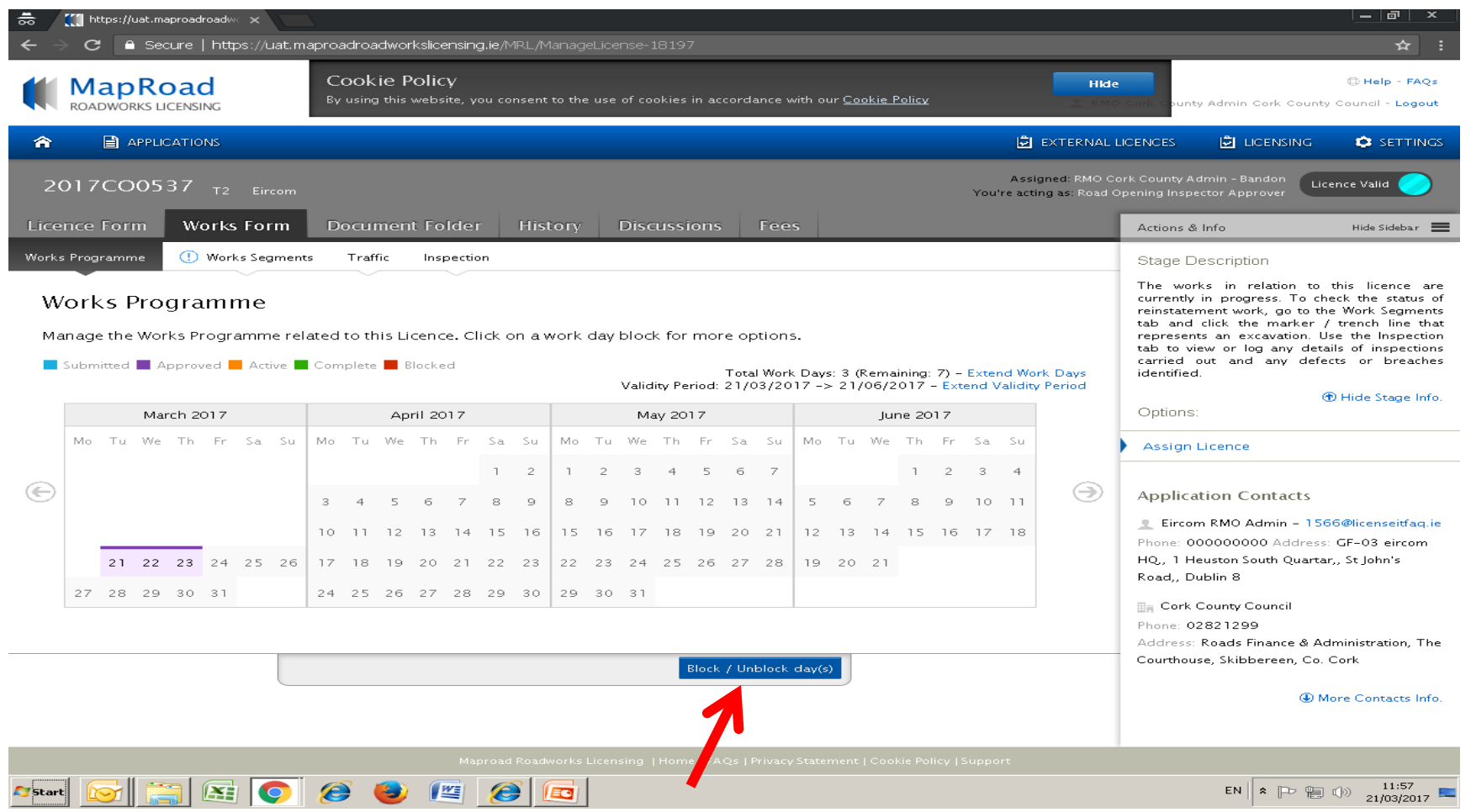

## Select one or more consecutive days on the calendar and then select "Save"

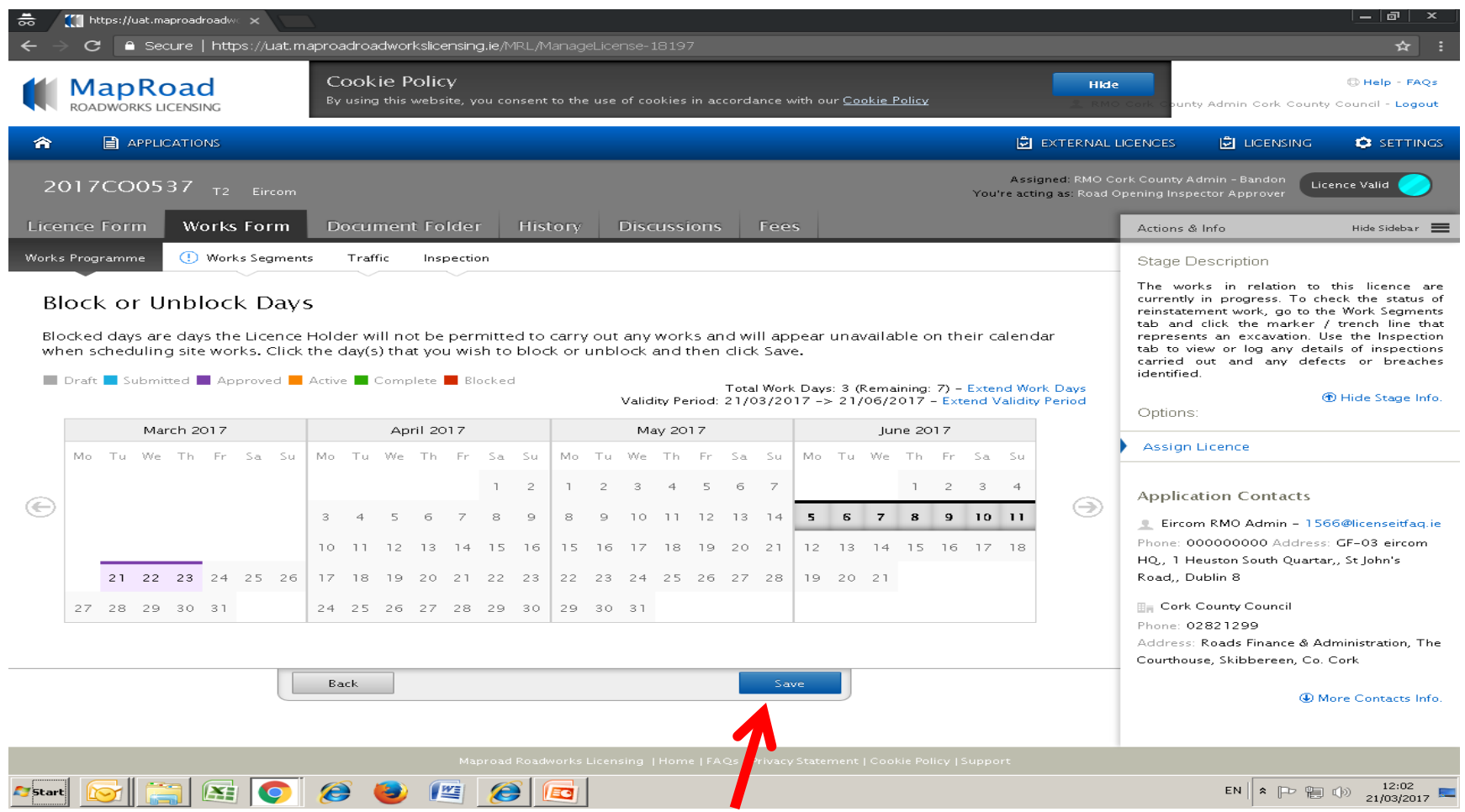

The blocked days will be highlighted in red as below on the Works Programme calendar and will be unavailable to the applicant to select when creating their Works Blocks

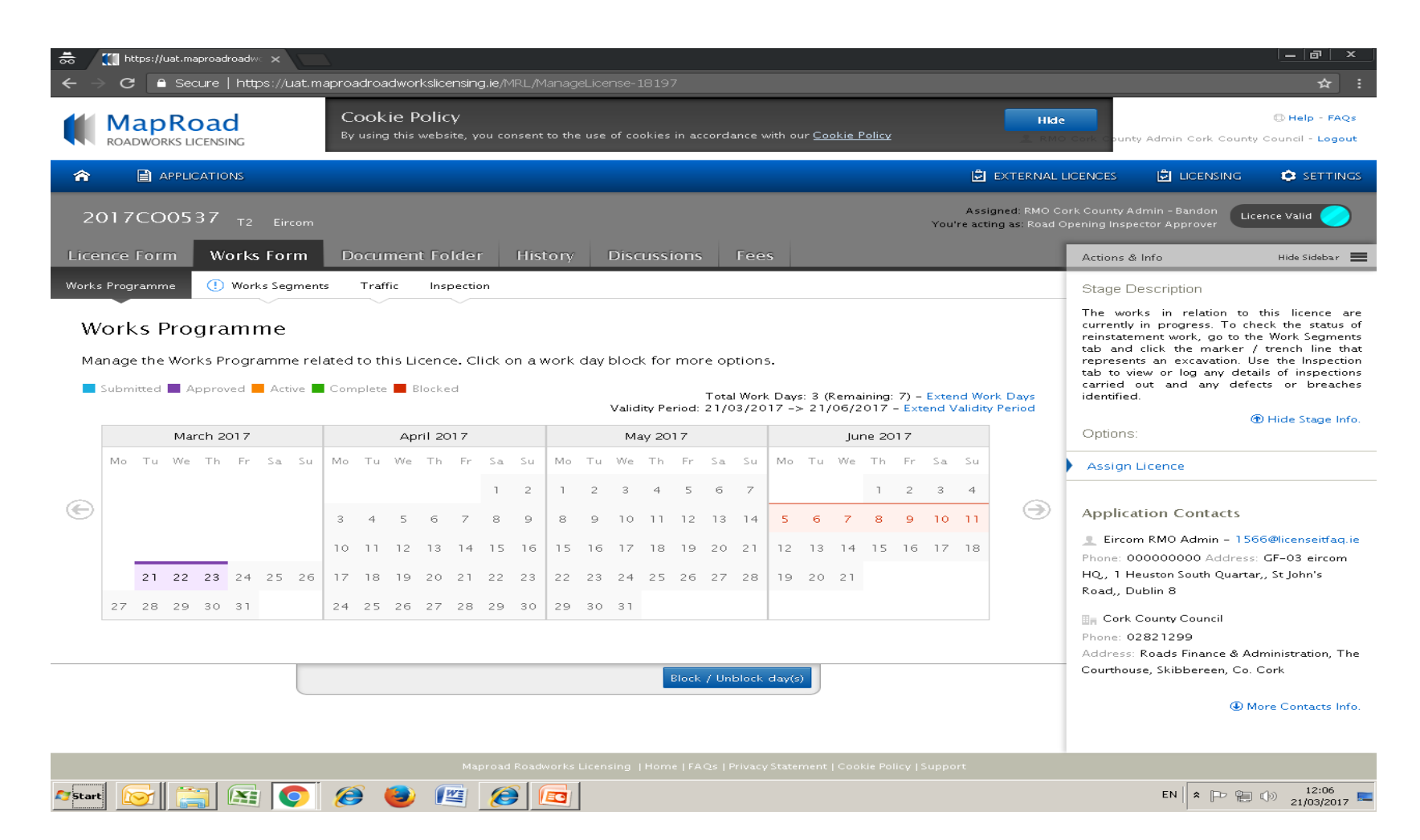

## Please submit any queries to the RMO through [Support@mrl.jitbit.com](mailto:Support@mrl.jitbit.com)

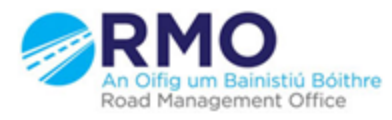

Working together effectively Ag obair go héifeachtach le chéile

5